# Step 2 – Connecting the TV Signal

Depending on how you receive TV, choose one of following methods to connect your Stack9 Digital Media System to your television signal:

### **Connecting Basic Cable**

- Connect the coax cable to the cable jack in the wall.
- Connect the other end of the coax cable to the Coax cable/ satellite TV input jack on your Stack9 system.

### **Connecting Premium or Digital Cable, or Connecting a Satellite Receiver**

Follow these instructions if a set top box, which unscrambles premium channels, is used by your cable or satellite TV system:

### **To connect a set top box:**

- Connect one end of one coax cable to the cable jack in the wall.
- Connect the other end of the same coax cable to the cable input connection on the set top box. The connection may be labeled Cable In, Input, or In From Wall.
- Connect one end of the other coax cable to the cable output connection on the set top box. The connection may be labeled Cable Out, Output, or Out To TV.
- Connect one end of the other coax cable to the Coax cable/ satellite TV input jack on your Stack9 system.
- Connect the IR flasher cable to the IR flasher output on your Stack9 system. Peel and stick the IR flasher over the IR sensor on your set top box (shining a light across the set top box's front can help you locate the sensor). The IR flasher lets you control a set top box from your Stack9 system and its remote control.

*Note: Once you have connected your TV signal, refer to the instructions in the separate Users Guide.*

Stack9 Systems Corp. 5600 Airport Blvd. Boulder, CO 80301 USA p +1.303.339.6440 f +1.303.339.6459 www.Stack9.com

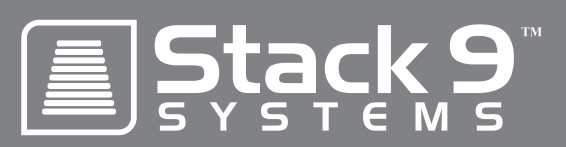

## What's in the box:

- Stack9 system
- Wireless keyboard, mouse
- & receiver
- Remote control & batteries
- Two IR flasher cables
- Power cord
- Two coaxial ("coax") cables
- FM radio antenna
- DVI to VGA adaptor
- Optical digital audio cable (TOSLINK)

## Optional items needed:

- 5.1 Surround speakers
- Ethernet network cable
- Additional coax cable
- Video cables
- S-Video cable
- Composite video cable
- Coax digital audio cable

# **9500 Connection Guide**

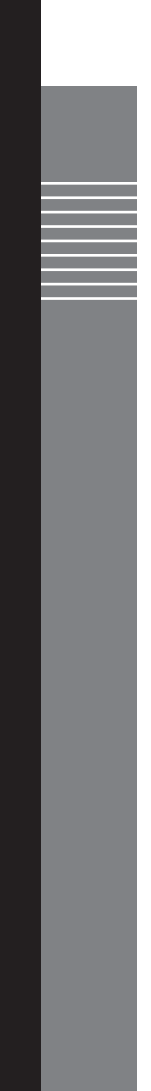

## Step 1 – Making the Connections

Make these connections on your Stack9 9500 Digital Media System:

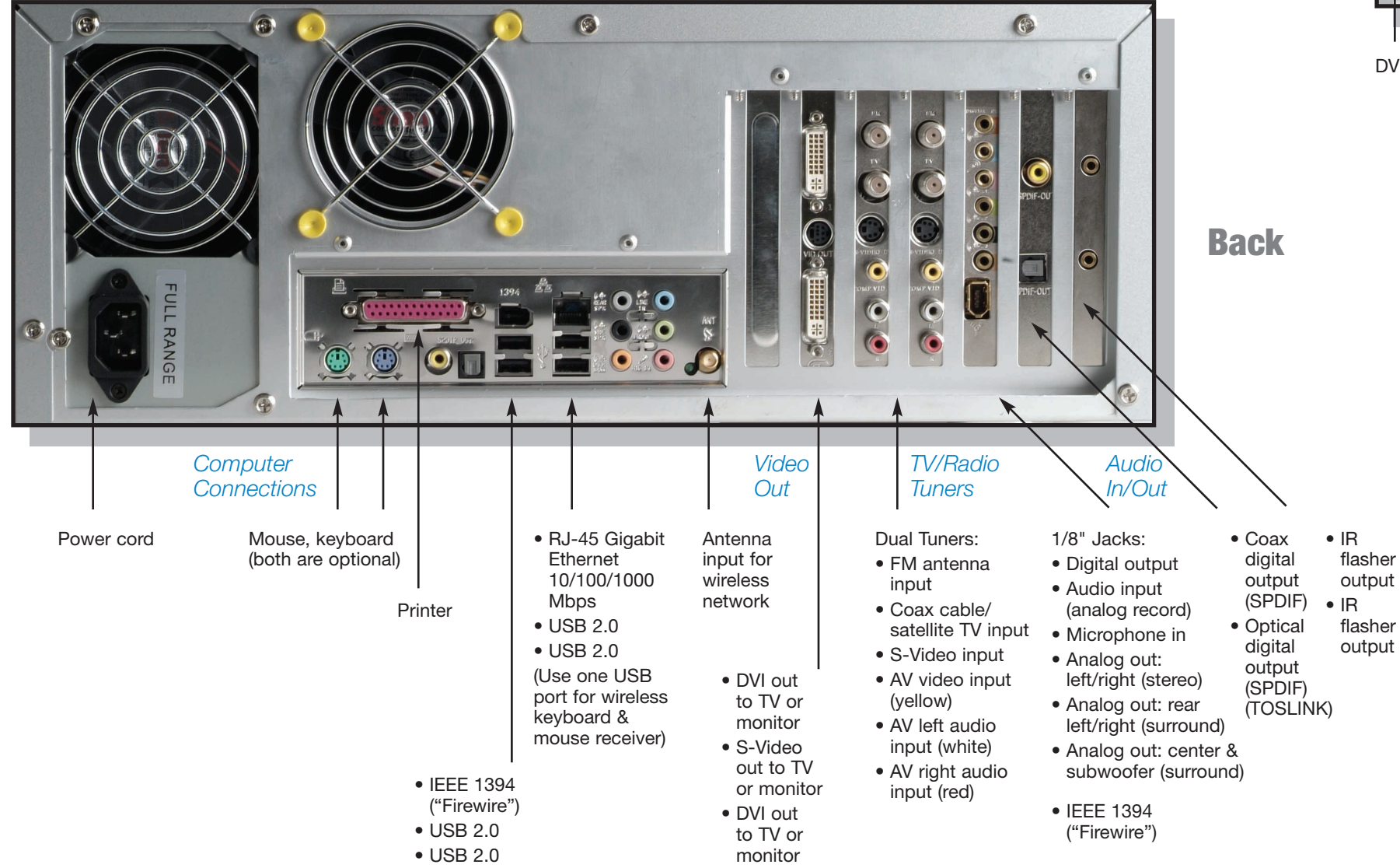

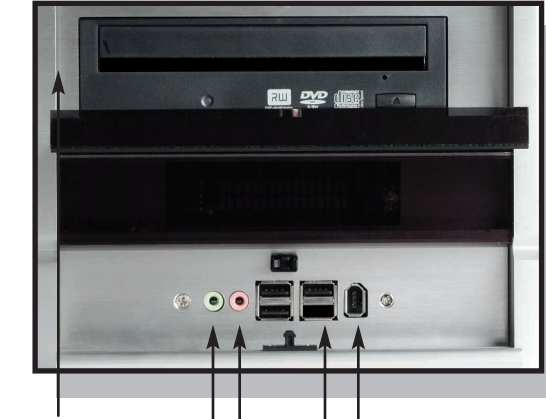

Front

### **Connection Options**

To accommodate other equipment, your Stack9 system provides many connection options. However, some options provide higher fidelity results. Depending on your other equipment, for best results use the connection options in the following order:

### **Video Connections**

- DVI (Best picture quality, if your equipment supports this format)
- VGA (Use the DVI to VGA adaptor)
- S-Video (If you have an HDTV that supports it, use a component video to S-Video adaptor)

### **Audio Connections**

- Optical SPDIF
- Coax digital SPDIF
- Analog

DVD, Headphone, Mic USB 2.0, IEEE 1394